# *Moduł rozszerzeń MR3*

# *Dodatkowy obwód grzewczy dla sterowników w wersji V3.5*

*Wersja oprogramowania: 1.1.29.0*

Instrukcja obsługi

Kutno

2019-05-20

### **Dane techniczne**

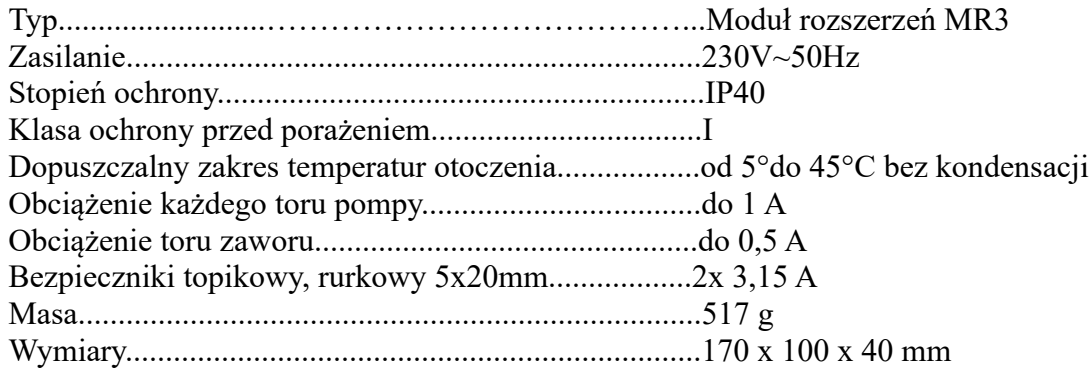

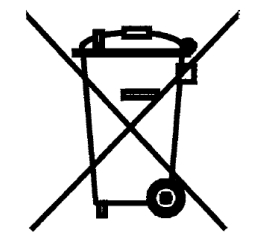

**Dyrektywa WEEE 2002/96/EC w sprawie zużytego sprzętu elektrotechnicznego i elektronicznego.** 

**Symbol taki, umieszczony na produkcie oznacza, że produkt ten nie może zostać wyrzucony do śmieci z innymi odpadkami komunalnymi. Produkt powinien zostać przekazany do odpowiedniego punktu zbiórki sprzętu elektronicznego i elektrycznego celem recyklingu.** 

### **1. Bezpieczeństwo i zalecenia**

- Moduł rozszerzeń MR3 przeznaczony jest do pracy ze sterownikami w wersji 3.5 z oprogramowaniem 1.1.29.0 i nowszym wyposażonym w panel CD1 lub CD2. W przypadku panela Standard oraz Glass sterowanie może odbywać się jedynie przez stronę www i aplikację mobilną.
- Przed przystąpieniem do prac montażowych należy zapoznać się z warunkami gwarancji oraz niniejszą instrukcją. Nieprawidłowy montaż, użytkowanie oraz obsługa niezgodna z instrukcją skutkować będzie utratą gwarancji.
- Wszelkich napraw urządzenia powinien dokonywać wyłącznie serwis. W innym wypadku skutkować to będzie utratą gwarancji.
- W przypadku jakichkolwiek operacji podłączania/odłączania urządzeń zasilanych z modułu należy każdorazowo wyjąć z gniazda sieciowego wtyczkę zasilającą sterownik.
- Prace montażowe i przyłączeniowe powinny być wykonywane przez serwis lub osoby z odpowiednimi kwalifikacjami i uprawnieniami, zgodnie z obowiązującymi przepisami i normami.
- Niniejsze urządzenie nie może być obsługiwane przez osoby niepełnoletnie, przez osoby o obniżonych możliwościach fizycznych, umysłowych i osoby z brakiem doświadczenia i znajomości sprzętu, z wyjątkiem jeżeli zapewniony zostanie nadzór i instruktaż odnośnie użytkowania sprzętu w bezpieczny sposób, tak aby związane z tym zagrożenia były zrozumiałe. Dzieci nie powinny bawić się sprzętem. Dzieci bez nadzoru nie powinny wykonywać czyszczenia i konserwacji sprzętu.
- Jeżeli przewód zasilający lub komunikacyjny ulegnie uszkodzeniu, to powinien on być wymieniony u producenta lub przez pracownika zakładu serwisowego albo przez wykwalifikowaną osobę w celu uniknięcia zagrożenia.
- Nie wolno instalować urządzenia z uszkodzoną mechanicznie obudową lub uszkodzonymi przewodami, przerwanymi przewodami.
- Ze względu na bezpieczeństwo obsługi, a także mogące wpływać na pracę modułu oraz urządzeń z nim współpracujących zakłócenia elektromagnetyczne sieci, należy podłączyć sterownik do instalacji wyposażonej w gniazdo z uziemionym bolcem ochronnym.
- Nie można narażać urządzenia na zalanie wodą oraz na nadmierną wilgotność wywołującą skraplanie się pary wodnej (np. gwałtowne zmiany temperatury otoczenia).
- Nie można narażać sterownika na działanie temperatury wyższej niż 45ºC i niższej niż 5ºC.
- Przewody elektryczne muszą być dobrze przymocowane i nie mogą dotykać płaszcza wodnego kotła lub przewodów odprowadzających spaliny.
- W czasie burzy urządzenie powinno być odłączone od sieci 230V.
- Instalacja, do której podłączone ma zostać urządzenie powinna być zabezpieczona bezpiecznikami dobranymi do występujących obciążeń zgodnie z obowiązującymi normami i przepisami.

#### **2. Montaż i przeznaczenie**

Moduł rozszerzeń przeznaczony jest do pracy ze sterownikami w wersji v3.5 z panelem CD1 oraz CD2 – takimi jak eCoal.pl, bruli.pl, Pello – w wersji oprogramowania 1.1.29.0 i nowszym. Panele Standard i Glass nie zapewniają obsługi modułu rozszerzeń MR3. W przypadku sterowników z panelem Standard i Glass ustawień można dokonać jedynie przez stronę www oraz aplikację mobilną. Urządzenie przeznaczone jest do obsługi dodatkowego obiegu grzewczego wyposażonego w pompę obiegową centralnego ogrzewania oraz w siłownik zaworu n-drogowego. Do sterowania urządzeniem konieczna jest przewodowa komunikacja ze sterownikiem, a sterowanie nim odbywa się poprzez panel operatorski sterownika. Jeden moduł rozszerzeń MR3 obsługuje tylko jeden siłownik zaworu n-drogowego i jedną pompę. Do sterownika można podłączyć do czterech modułów rozszerzeń MR3 obsługujących w ten sposób cztery niezależne obwody grzewcze CO.

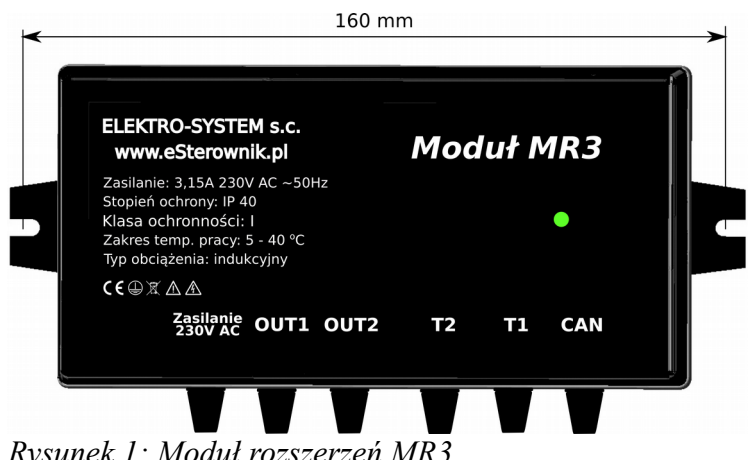

*Rysunek 1: Moduł rozszerzeń MR3*

Regulator posiada następujące funkcje:

- sterowanie pracą pompy centralnego ogrzewania;
- sterowanie pracą siłownika zaworu n-drogowego;
- programowanie programatora pokojowego;
- informuje o poprawnej pracy dioda na obudowie urządzenia;
- zdalne zarządzanie obwodem grzewczym przez podłączenie sterownika do internetu;
- możliwość sterowania pogodowego;
- możliwość zastosowania czujnika bezprzewodowego temperatury i wilgotności BT1;
- możliwość zastosowania regulatora pokojowego;

Wraz z modułem rozszerzeń MR3 w zestawie znajdują się:

- czujnik temperatury za zaworem o długości 1,7m,
- przewód komunikacyjny o długości 1,35m,
- przewód zasilający z wtyczką o długości 1.8m.

Obudowa urządzenia przystoso-

wana jest do montażu na ścianie.

#### **2.1. Podłączenie odbiorników i czujników**

W przypadku jakichkolwiek operacji podłączania/odłączania czujników i urządzeń należy każdorazowo odłączyć sterownik od sieci 230V AC. Podłączeń należy dokonać zgodnie z *rysunkiem 2*. W celu dokonania podłączeń w urządzeniu należy otworzyć tylną pokrywę – jest skręcona czterema wkrętami. Przed uruchomieniem urządzenia należy sprawdzić poprawność podłączenia przewodów a następnie przykręcić obudowę urządzenia.

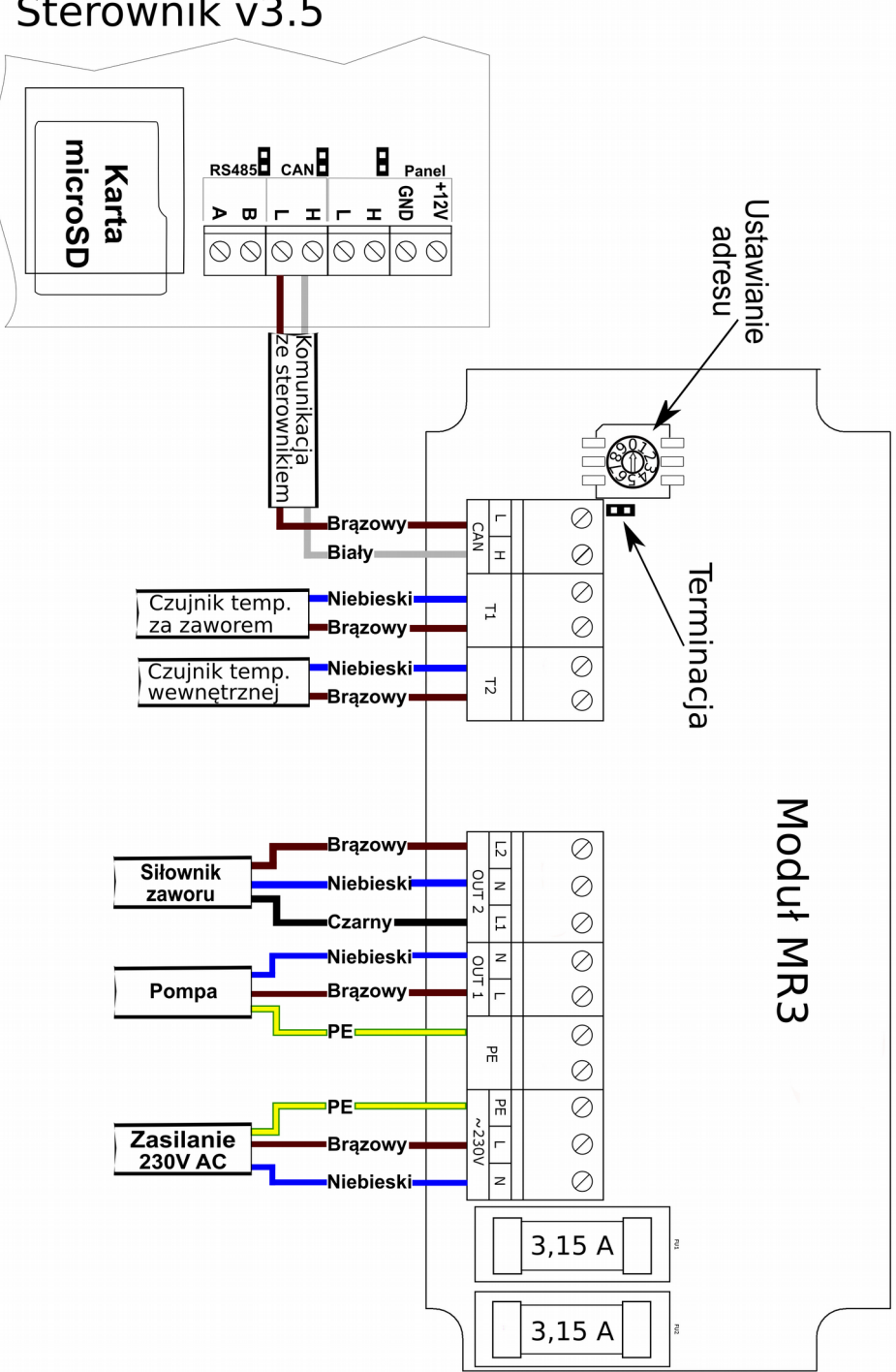

Sterownik v3.5

*Rysunek 2: Schemat podłączenia modułu rozszerzeń MR3.*

Czujniki oraz przewody zasilające należy wprowadzić do urządzenia przez odpowiedni przepust - opis na obudowie i podłączyć zgodnie z opisem w instrukcji – patrz *rysunek 2*. Brak podłączonego czujnika sygnalizowany jest trzema kreskami przy opisie czujnika na ekranie danego obwodu CO. Sterownik posiada funkcję wykrywania uszkodzonych czujników. Aktywacja podłączonych urządzeń i funkcji urządzenia dokonywana jest automatycznie i uzależniona jest tylko od podłączenia czujników temperatury do urządzenia. Przykładowo: podłączenie czujnika temperatury wewnętrznej aktywuje możliwość ustawienia programatora pokojowego. Rurkę czujnika za zaworem należy zamontować w instalacji grzewczej bezpośrednio na rurze za zaworem n- drogowym. Czujnik wewnętrzny należy umieścić w jednym z pomieszczeń, które ma reprezentować temperaturę wewnętrzną, tak żeby znajdował się on z dala od źródeł ciepła, oraz nie był narażony na działanie promieni słonecznych.

Do modułu rozszerzeń można podłączyć:

- pompę obiegową obwodu CO 230V AC/1A zaciski OUT 1;
- siłownik zaworu n-drogowego 230V AC/0.5A zaciski OUT 2;
- czujnik temperatury za zaworem typu KTY81-210 zaciski T1;
- czujnik temperatury wewnętrzny przewodowy typu KTY81-210 zaciski T2;
- przewód komunikacyjny ze sterownikiem zaciski CAN.

#### **2.2. Ustawianie adresu urządzenia**

W celu poprawnego funkcjonowania urządzenia należy je właściwie zaadresować. Do tego celu służy ROTOR z wbudowanym pokrętłem znajdujący się w urządzeniu. W celu zmiany adresu urządzenia należy otworzyć tylną pokrywę urządzenia – skręcona czterema wkrętami – a następnie przekręcić pokrętło do *Ustawienia adresu* (patrz *rysunek 2 i 3*) w jedną z pozycji

przedstawionych w tabeli 1. Przekręcić należy pokrętło w prawą lub lewą stronę tak aby został wskazany oczekiwany adres urządzenia przez grot strzałki na rotorze. Przed przystąpieniem do prac należy każdorazowo odłączyć sterownik od sieci 230V AC.

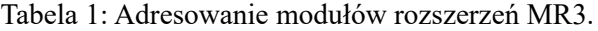

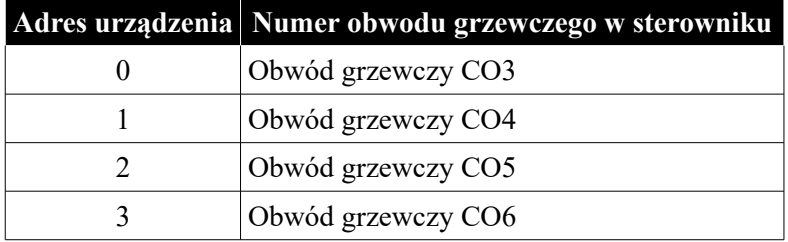

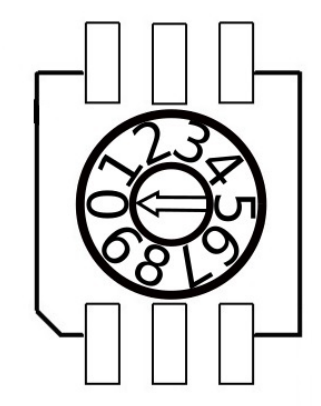

*Rysunek 3: Ustawianie adresu MR3.*

#### **2.3. Terminacja**

W celu poprawnego funkcjonowania modułu rozszerzeń wymagana jest terminacja w ostatnim module podłączonym do sterownika. Domyślnie każde urządzenie posiada zamontowany terminator w postaci zwory terminującej – patrz *rysunek 2*. W przypadku zastosowania większej ilości modułów rozszerzeń terminację należy zastosować w ostatnim module. W pozostałych modułach należy usunąć zworę terminującą.

#### **2.4. Podłączenie większej ilości urządzęń**

Do instalacji centralnego ogrzewania, z wykorzystaniem sterowników v3.5, można podłączyć do czterech dodatkowych modułów rozszerzeń do pracy z czterema niezależnymi obiegami grzewczymi CO z obsługą siłownika zaworu n-drogowego oraz pompy obiegowej. Dla każdego z podłączonych modułów należy ustawić inny adres – wykaz adresów znajduje się w tabeli 1. Sterowanie każdym z modułów odbywa się poprzez panel sterujący typu CD1 lub CD2 oraz przez stronę www oraz aplikację mobilną.

#### **2.4.1. Podłączenie do sterownika eCoal.pl oraz bruli.pl**

W tym celu należy podłączyć pierwszy moduł do sterownika. Kolejne moduły podłączamy do modułu poprzedzającego zachowując sposób podłączenia jak między sterownikiem a modułem pierwszym. Należy pamiętać aby terminację ustawić w ostatnim module rozszerzeń.

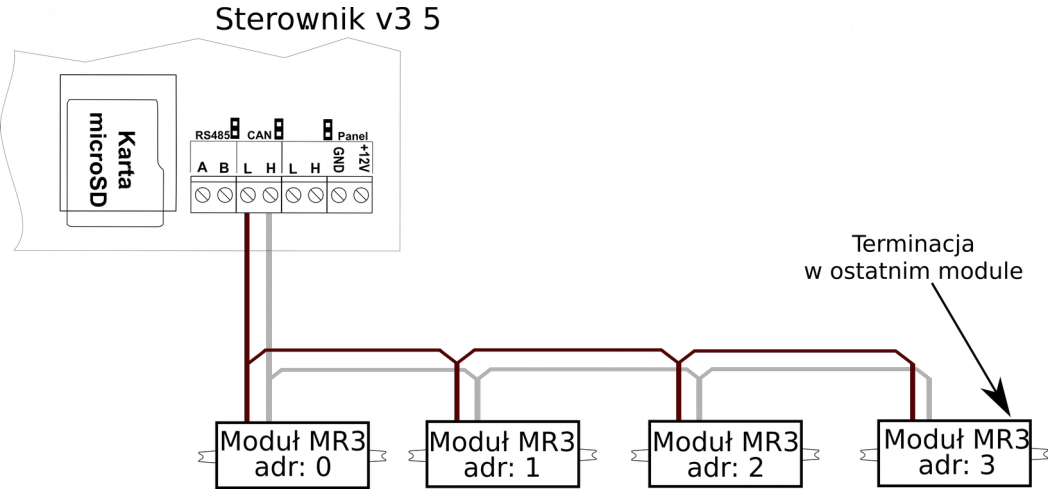

*Rysunek 4: Schemat podłączenia wielu modułów rozszerzeń MR3.*

#### **2.4.2. Podłączenie do sterownika Pello**

W przypadku podłączenia modułu MR do sterownika Pello należy pierwszy moduł rozszerzeń podłączyć razem z modułem Pello do sterownika. W takim przypadku terminację należy zastosować w module Pello oraz w module MR3 natomiast w sterowniku należy usunąć terminację dla komunikacji CAN.

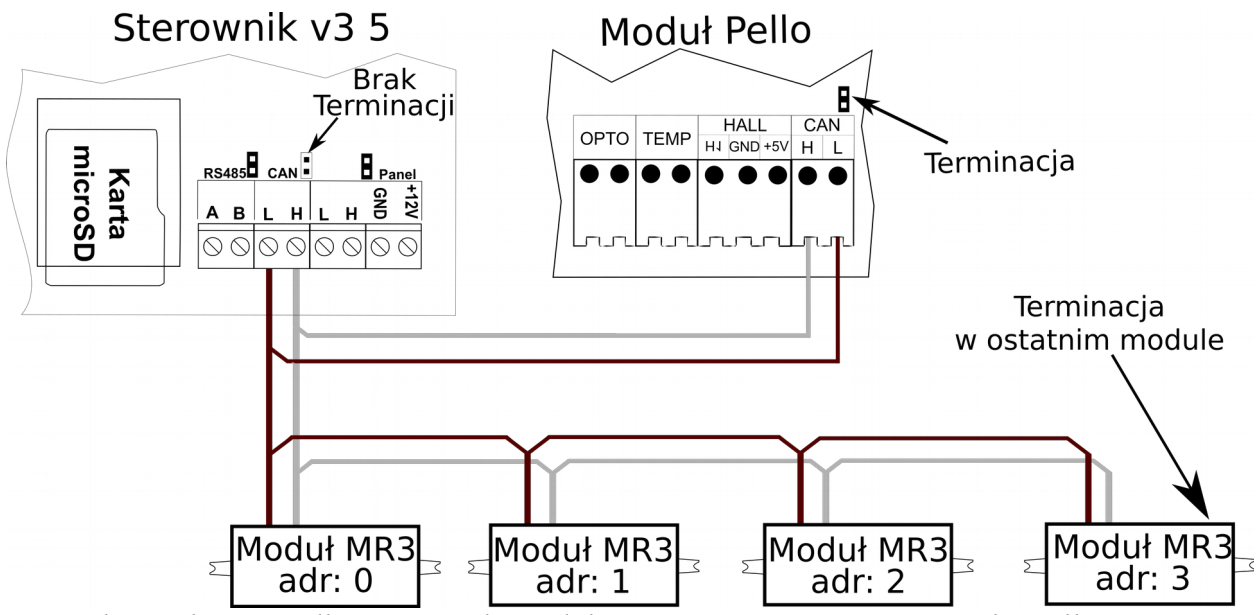

*Rysunek 5: Schemat podłączenia wielu modułów rozszerzeń MR3 w sterowniku Pello.*

#### **2.5. Termostat zewnętrzny**

Do sterownika możemy podłączyć termostat zewnętrzny. Termostat należy podłączyć na płytce modułu rozszerzeń pod zaciski T2 (*Rysunek 2*).

 Termostat, który można podłączyć w sterowniku, musi posiadać **styk beznapięciowy**. W przypadku podłączenia termostatu wywołuje on, poprzez przestawienie styków odpowiednią reakcję sterownika. Przy zwartych stykach termostatu w danym obwodzie grzewczym włączane jest grzanie. W przypadku rozwartych styków sterownik przechodzi w tryb chłodzenia. Dodatkowo przy rozwartych stykach można ustawić cykliczną, ciągłą lub wyłączoną pracę pompy obiegowej.

#### **3. Obsługa urządzenia**

Wszelkich ustawień parametrów dla modułu rozszerzeń MR3 dokonuje się za pomocą panela sterującego CD1 lub CD2 podłączonego do sterownika v3.5. Zmian parametrów można dokonać również poprzez stronę www oraz aplikację na urządzenia mobilne. Po podłączeniu przewodu komunikacyjnego do sterownika i załączeniu zasilania obu urządzeń w menu sterownika będzie można dokonać ustawień danego obwodu grzewczego – w zależności od wybranego adresu urządzenia.

Opis poruszania się po menu sterownika znajduje się w instrukcji danego sterownika. Po wejściu do menu sterownika z panelem CD1 lub CD2 mamy możliwość wybrania odpowiedniego obiegu grzewczego, a następnie możemy dokonać zmian parametrów zgodnie z potrzebami naszej instalacji grzewczej. W sterowniku z panelami Standard lub Glass ustawień można dokonać jedynie poprzez stronę www lub aplikację mobilną.

#### **3.1. Sterowanie za pomocą pogodówki**

W celu skorzystania ze sterowania pogodowego czujnik zewnętrzny należy podłączyć w sterowniku głównym v3.5 zgodnie z instrukcją obsługi. Moduł MR3 będzie pobierał dane dotyczące temperatury zewnętrznej bezpośrednio ze sterownika głównego. Ustawień parametrów dotyczących pogodówki należy dokonać dla danego obwodu grzewczego.

#### **3.2. Ekrany obwodów grzewczych**

Ekran ten widoczny jest, jeśli włączony jest dany obwód grzewczy CO wraz z obsługą czujnika wewnętrznego. W przypadku wyłączenia danego obwodu lub wybrania opcji pracy jedynie z pompą obiegową okno to zostanie ukryte.

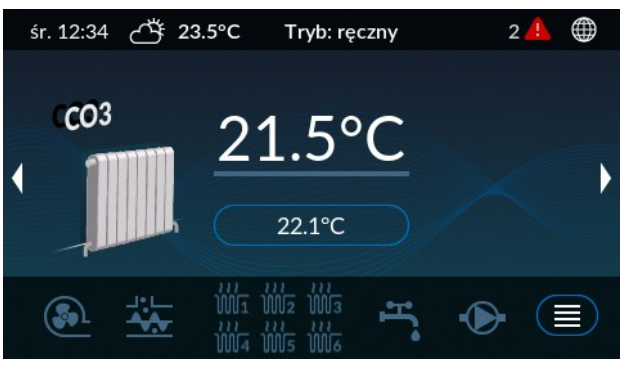

*Rysunek 6: Ekran obwodu CO3.*

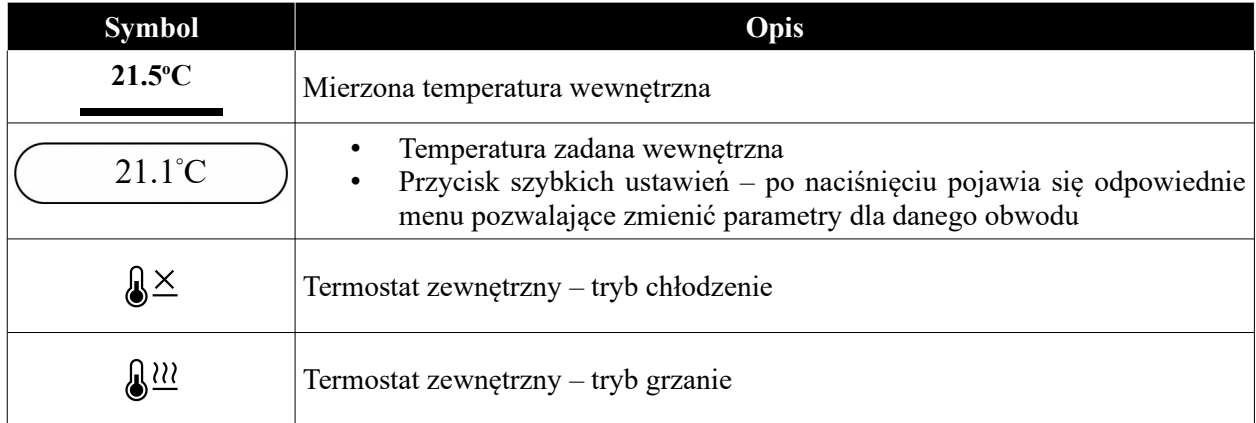

#### **3.2.1. Ekran siłownika zaworu 4D**

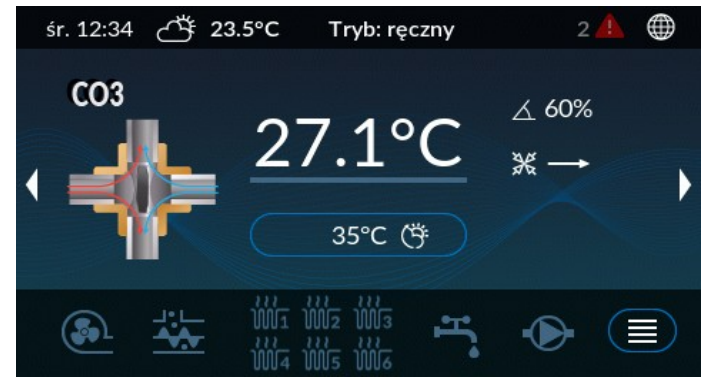

*Rysunek 7: Ekran siłownika zaworu 4D dla obwodu CO3.*

Ekran pracy siłownika zaworu 4D.

Okno jest widoczne tylko jeśli skonfigurowany jest siłownik zaworu w danym obwodzie CO.

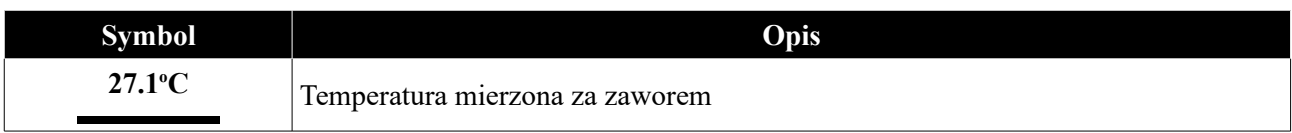

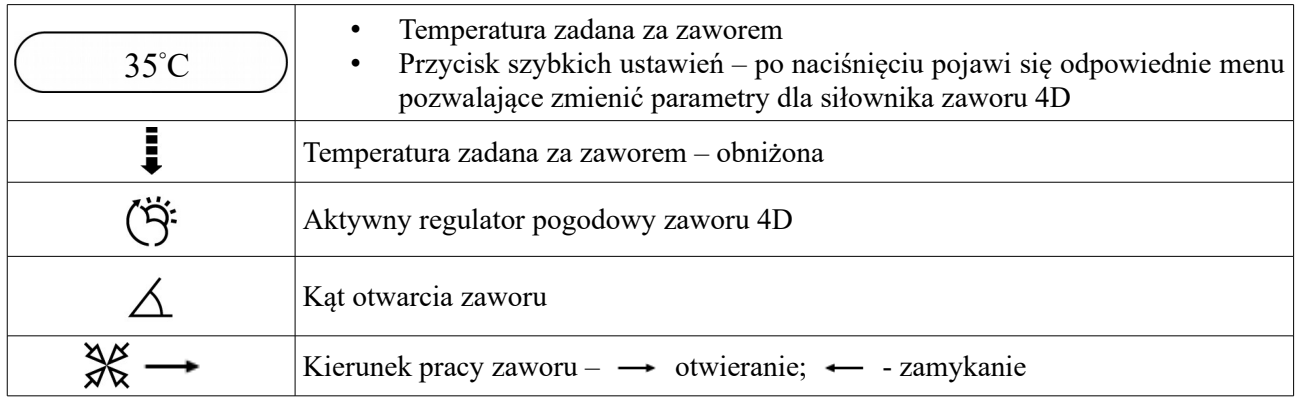

### **4. Parametry obwodów**

W ustawieniach dla zdefiniowanego obwodu grzewczego CO dostępne są parametry dla danego obwodu grzewczego. W miejsce czujnika wewnętrznego przewodowego można zastosować czujnik radiowy temperatury i wilgotności BT1. W tym celu sterownik należy doposażyć w moduł radiowy RM1. Więcej informacji na stronie [http://sklep.esterownik.pl/.](http://sklep.esterownik.pl/)

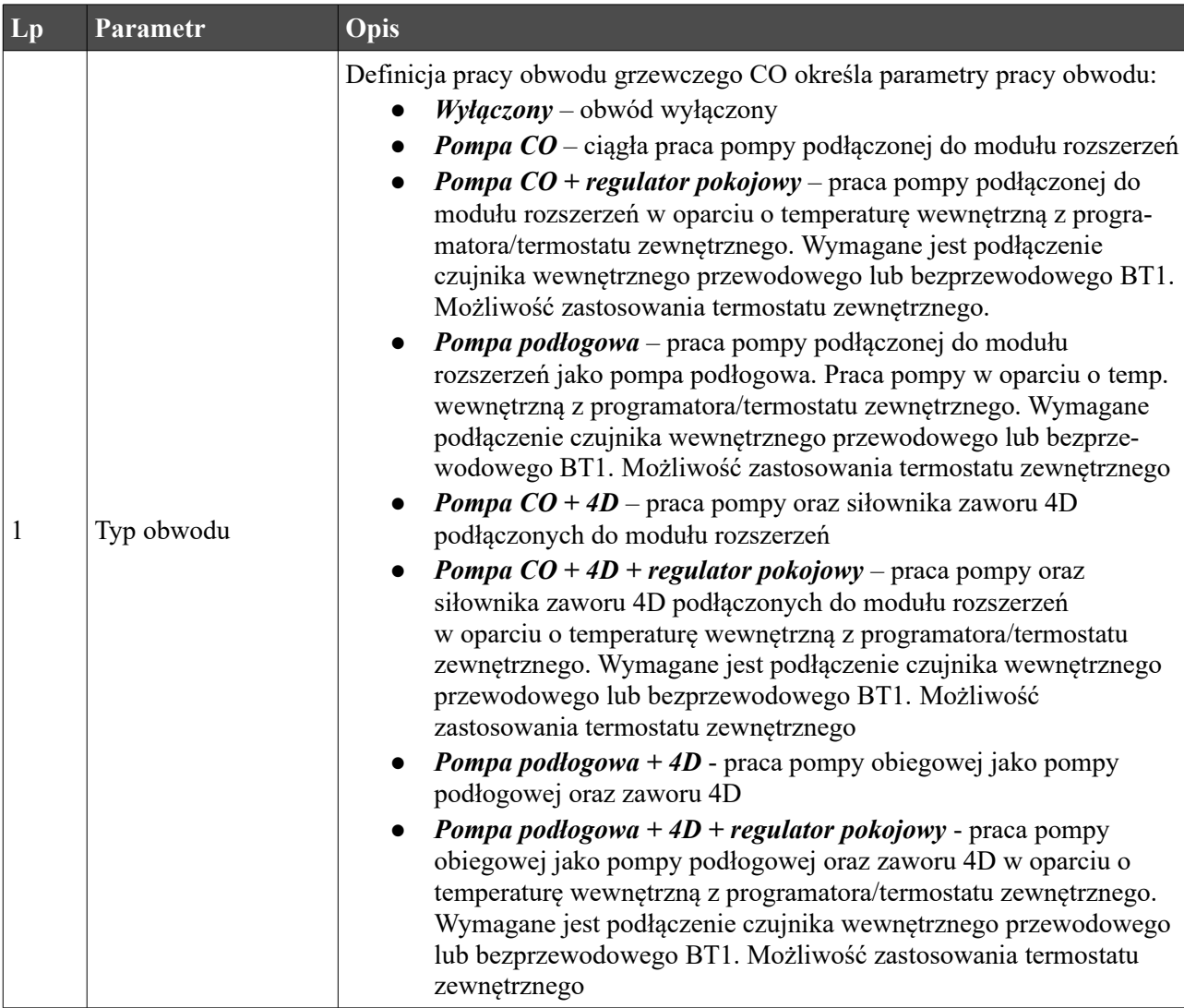

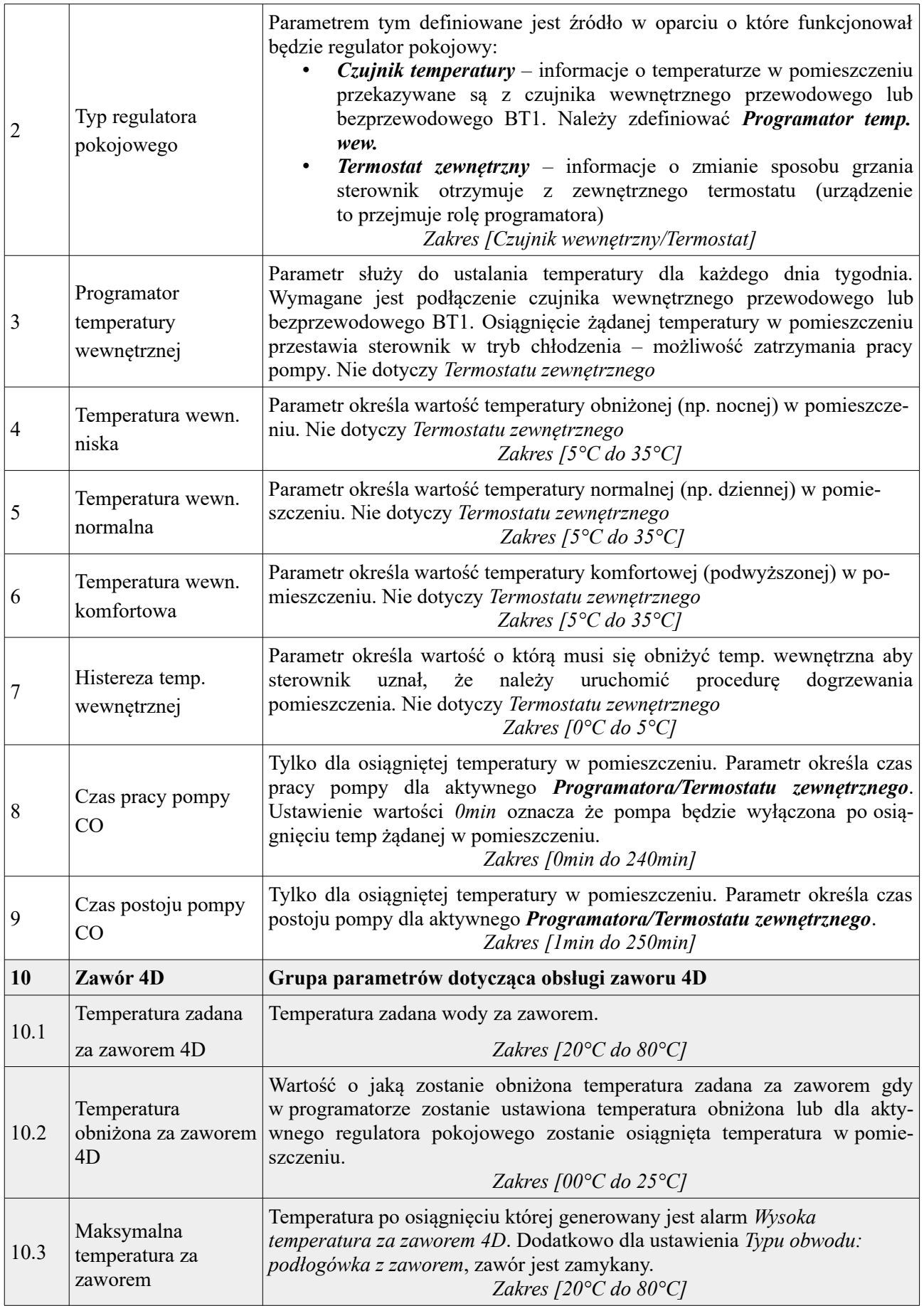

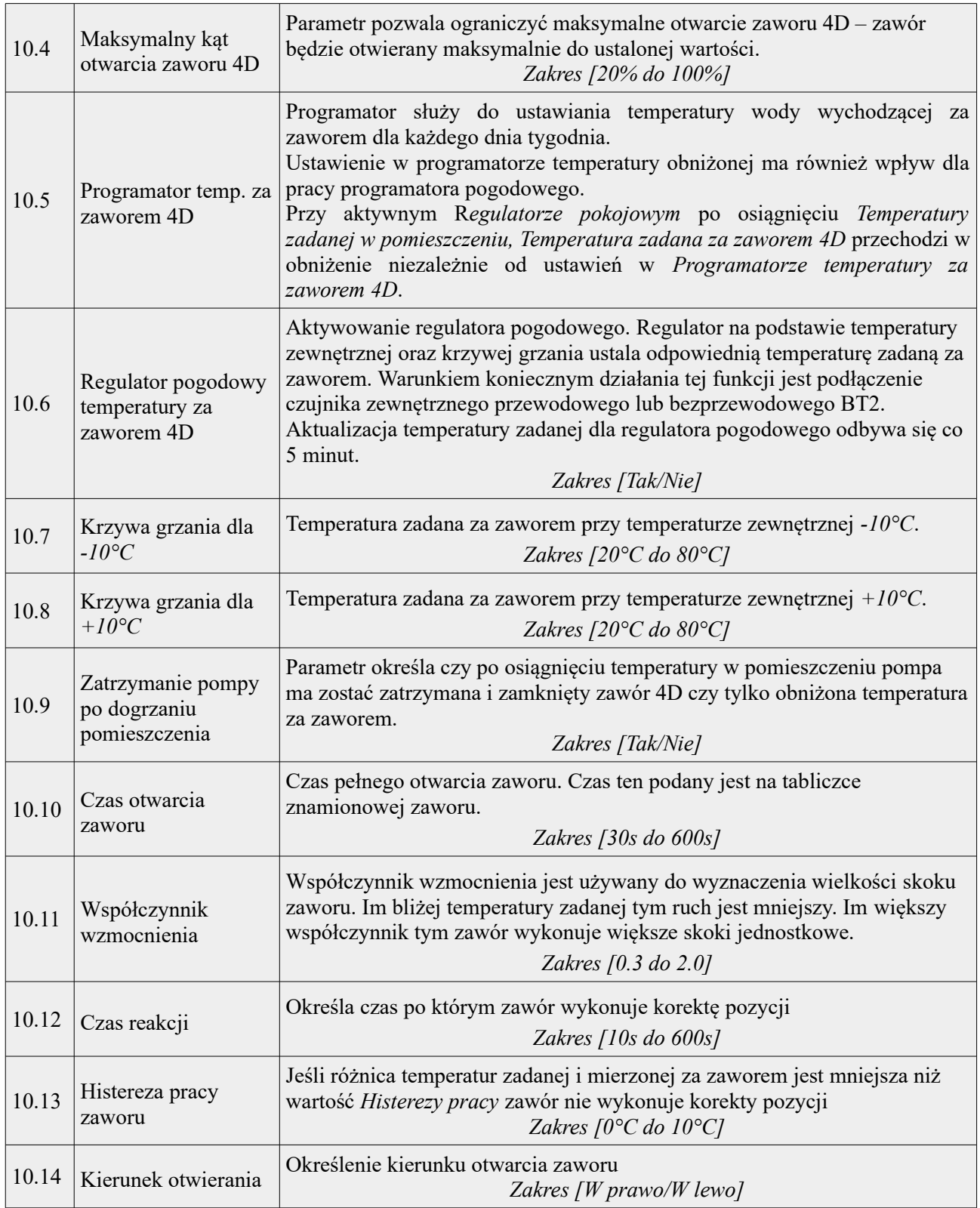

### **5. Alarmy**

Po wystąpieniu alarmu zostanie on zasygnalizowany czerwoną diodą na panelu **A** sterownika oraz załączeniem sygnału dźwiękowego (alarm dźwiękowy ustępuje po naciśnięciu dowolnego miejsca na ekranie panela sterującego – ustąpienie alarmu dźwiękowego nie jest jednoznaczne ze skasowaniem alarmu). Wyłączenie i ponowne załączenie zasilania sterownika również powoduje potwierdzenie alarmów - jeżeli usterka została usunięta.

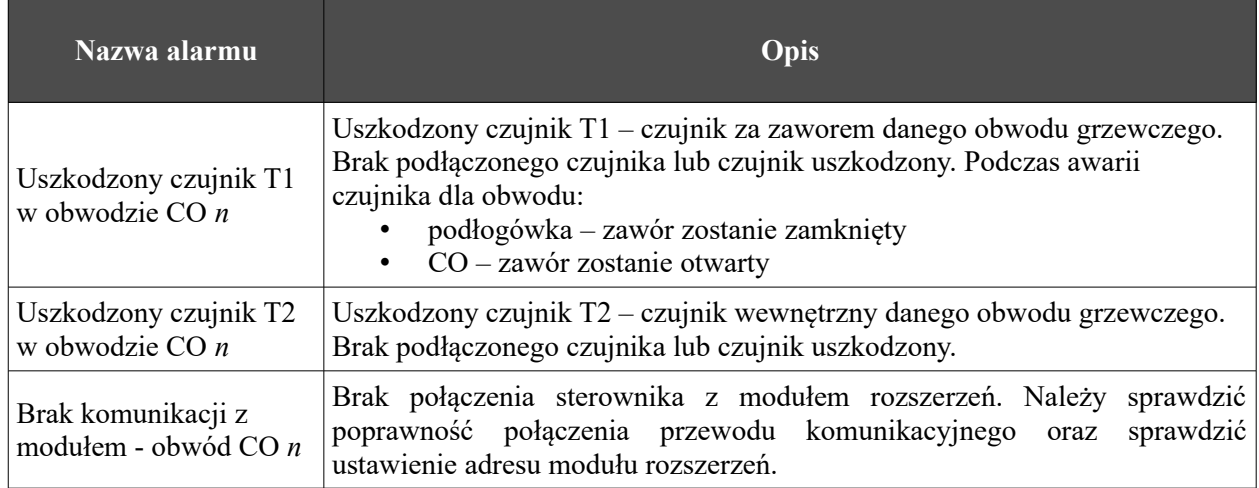

## Deklaracja zgodności

Firma ELEKTRO-SYSTEM s.c. z siedzibą przy ul. Sienkiewicza 25 w Kutnie oświadcza, że produkt:

### **Moduł rozszerzeń MR3**

odpowiada przepisom Dyrektyw Europejskich:

- 2014/35/UE Dyrektywa Parlamentu Europejskiego i Rady w sprawie harmonizacji ustawodawstw Państw Członkowskich odnoszących się do sprzętu elektrycznego przewidzianego do stosowania w określonych granicach napięcia
- 2014/30/UE Dyrektywa Parlamentu Europejskiego i Rady w sprawie zbliżenia ustawodawstw Państw Członkowskich odnoszących się do kompatybilności elektromagnetycznej oraz uchylająca dyrektywę 89/336/EWG

Zgodność z wytycznymi tych Dyrektyw jest zapewniona przez przestrzeganie następujących standardów:

PN-EN 60730-2-9:2006 in conjunction with PN-EN 60730-1:2002 + A1:2008 + A2:2009 + A12:2004 + A13:2005 + A14:2006 + A15:2009 + A16:2009 + Ap1:2007 IEC 60730-2-9:2008 (Third Edition) in conjunction with IEC 60730-1:1999 (Third Edition) + A1:2003+ A2:2007

Ostatnie dwie cyfry roku, w którym naniesiono oznaczenie CE: **'19**

Niniejsza deklaracja nie jest gwarancją właściwości w rozumieniu ustawy o odpowiedzialności za produkt. Zasady bezpieczeństwa instrukcji użytkowania muszą być przestrzegane. Zgodnie z Dyrektywą Nisko-Napięciową, instalację i podłączenie wyrobów ze znakiem CE według instrukcji obsługi należy wykonać w zgodności z Dyrektywą Kompatybilności Elektromagnetycznej (EMC)

**ELEKTRO<sub>2</sub>SYSTEM** s.c. **spólnik** 

*Kutno, dn. 10-04-2019*

### *KARTA GWARANCYJNA*

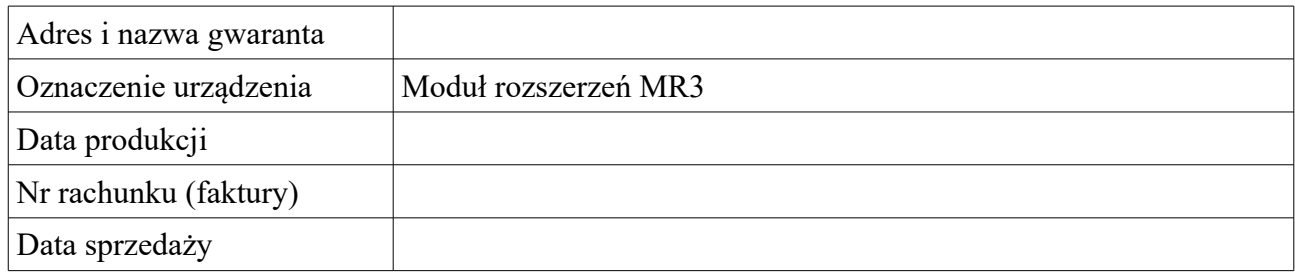

#### *Warunki gwarancji:*

- 1. Firma ELEKTRO-SYSTEM s.c. zwana dalej Gwarantem zapewnia dobrą jakość i sprawne działanie zakupionego sprzętu, eksploatowanego zgodnie z przeznaczeniem i instrukcją obsługi.
- 2. Gwarancją objęte są usterki urządzeń, spowodowane wadliwymi częściami lub defektami produkcyjnymi, powstałe w okresie 24 miesięcy od daty sprzedaży.
- 3. Zasięg terytorialny gwarancji to obszar Rzeczpospolitej Polskiej.
- 4. Uszkodzony sprzęt należy dostarczyć do miejsca zakupu na własny koszt.
- 5. Ujawnione wady zostaną usunięte w terminie 14 dni roboczych od daty dostarczenia urządzenia.
- 6. Karta gwarancyjna jest jedynym dokumentem uprawniającym nabywcę do bezpłatnego wykonania naprawy gwarancyjnej. Nieważna jest karta gwarancyjna bez daty, pieczęci i podpisu Sprzedawcy. W przypadku zgubienia gwarancji duplikaty nie będą wydawane.
- 7. Gwarancja nie obejmuje uszkodzeń powstałych w wyniku niewłaściwego użytkowania, bądź z winy użytkownika; uszkodzeń mechanicznych lub powstałych w wyniku wyładowań atmosferycznych, przepięcia lub zwarcia. Bezpiecznik w urządzeniu zabezpiecza elementy od przeciążenia, a nie od zwarcia. Przed sezonem grzewczym należy sprawdzić silnik pompy i siłownika podłączając je bezpośrednio do sieci ~230 V.
- 8. Gwarancją nie są objęte uszkodzenia i wady powstałe na skutek:
	- samowolnie dokonywanych przez klienta napraw, przeróbek lub zmian konstrukcyjnych,
	- niewłaściwej lub niezgodnej z instrukcja obsługi instalacji i eksploatacji (niewłaściwe napięcie zasilające, przekroczone dopuszczalne obciążenie, praca w warunkach zbyt dużej wilgotności) uszkodzeń mechanicznych, powstałych podczas transportu, montażu lub eksploatacji, zdarzeń losowych spowodowanych wyładowaniami elektrycznymi, pożarem, powodziami, skokami napięcia, zwarciami lub upływnościami w instalacji itp.
- 9. Gwarancja nie wyłącza, nie ogranicza ani nie zawiesza uprawnień kupującego wynikających z przepisów o rękojmi za wady rzeczy sprzedanej.
- 10.W sprawach nieuregulowanych w niniejszej Karcie Gwarancyjnej zastosowanie mają przepisy Kodeksu Cywilnego.

pieczęć i podpis sprzedawcy

### *Elektro-System s.c.*

- ul. Sienkiewicza 25
	- 99-300 Kutno
- Tel: 24 253 76 63
- Tel: 24 355 05 63
- Mob: 605 780 882
- Fax: 24 355 05 73
- [www.eSterownik.pl](http://www.esterownik.pl/)

### **serwis@elektro-system.com**